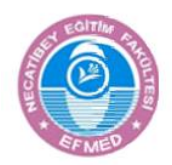

**Necatibey Eğitim Fakültesi Elektronik Fen ve Matematik Eğitimi Dergisi (EFMED) Cilt 14, Sayı 2, Aralık 2020, sayfa 889-920. ISSN: 1307-6086**

**Necatibey Faculty of Education Electronic Journal of Science and Mathematics Education Vol. 14, Issue 2, December 2020, pp. 889-920. ISSN: 1307-6086**

**Derleme / Review**

# **Integrated Systems in Emergency Distance Education: The Microsoft Teams**

# **Serkan ÇANKAYA <sup>1</sup>, Gürhan DURAK <sup>2</sup>**

<sup>1</sup> İzmir Demokrasi University, İzmir, Turkey, serkan.cankaya@idu.edu.tr, http://orcid.org/0000-0002-3951-9809

<sup>2</sup> Balıkesir University, Balıkesir, Turkey, gurhandurak@balikesir.edu.tr, http://orcid.org/0000-0003-2944-3713

Received : 18.11.2020 <br>
Accepted : 24.12.2020

Doi: 10.17522/balikesirnef.827595

*Abstract* – In the academic year of 2019-2020, spring semester, almost all the educational institutions were closed, and they started distance education courses. Council of Higher Education (YÖK) first announced that the higher education institutions would be closed for three weeks starting in March 16, 2020. After that, YÖK announced that all the universities would give courses with distance education starting in March 23, 2020. In addition, this trend continued in the academic year of 2020-2021, fall semester, and almost all universities announced their distance education plans. The YÖK Director, Yekta Saraç, announced that universities could use both synchronous and asynchronous tools in distance education, but they were encouraged to use synchronous tools to increase the interaction between students and the instructor. Video conference software or virtual classroom software are used as synchronous tools. In this period of time, use of these kinds of software has boomed. Microsoft Teams is one the video conferencing software extensively used at universities as a virtual classroom. Microsoft Teams is a chatbased collaborative working platform. Its primary focus is on working environments with private messaging, calling and meetings. It was developed for businesses first but now can be used effectively for distance education with virtual classroom and features added to be used specifically by schools, instructors and students like assignments and quizzes. The aim of this study was to introduce the Microsoft Teams software in detail.

*Key words*: emergency distance education, covid-19, pandemic, virtual classroom, video conference software

------------

Corresponding author: Serkan Çankaya, serkan.cankaya@idu.edu.tr, this paper was orally presented in International EJER 2020 Congress.

## **Introduction**

Due to the Covid-19 pandemic, educational institutions were closed in almost all over the world in the Spring Term of the 2019-2020 academic year, and quarantine practices at various levels began to be implemented (Daniel, 2020). The Council of Higher Education (CHE) first announced that the universities would be closed for three weeks on March 16, 2020. Later, it was announced that universities would give their courses via distance education and that formal education would not be given in the Spring Term of the 2019-2020 academic year. According to the decisions taken by CHE, the universities were required to start distance education in line with their own capacity as of March 23, 2020.

In the statement made by CHE President Saraç (2020), the universities were allowed to use simultaneous or asynchronous distance education methods. Afterwards, as a result of the evaluation made by YÖK, it was seen that asynchronous practices are used more intensively at universities, especially in associate degree and undergraduate programs, although YÖK encourages synchronous practices. The reason for this could be said to be the infrastructure deficiencies.

When synchronous virtual classroom softwares are compared, it is seen that they have superiorities and weaknesses compared to each other (Herand & Hatipoğlu, 2014; İzmirli & Akyüz, 2017; Lavolette, Venable, Gose, & Huang, 2010; Yıldırım et al., 2011). It is pointed out that the needs should be taken into consideration in the selection of virtual classroom software. For example, in some commercial software, the price is determined in accordance with the number of students to participate in virtual classes. It could be stated that the budget of institutions is another important factor in the selection of virtual classroom software. In the Covid-19 period, the importance of integrated systems, which include virtual classroom software, has emerged today as a result of the sudden transition to distance education.

A significant number of universities that use virtual classroom software simultaneously have preferred the software of Microsoft Teams. Microsoft Teams has certain advantages and weaknesses compared to other virtual classroom software. In this study, integrated systems in distance education and the software of Microsoft Teams were examined in detail. Since it is a review study, there was no need for the ethics committee approval.

## **Integrated Systems and Microsoft Teams**

After the pandemic, platforms that support remote working and distance education applications have gained great importance. The market values of these platforms have risen

even to record levels. In this respect, the importance of systems such as Google Classroom and Microsoft Teams, which include both the learning management system and live lesson applications, has increased even more. Today, one of the most popular of these platforms is Microsoft Teams software. By creating a virtual team with Microsoft Teams software, it is possible to hold meetings and do collaborations without having to go to the office. The work teams include various features such as meeting, group conference, file sharing, office integration and so on.

Microsoft first purchased the software of Skype, which is one of major teleconferencing software. Next, by integrating the Skype system into the Microsoft Teams platform, which started to be used in November 2016, Microsoft equipped Teams with the ability to hold online meetings. The Microsoft Teams platform, whose privacy and security levels have been increased, has now become a system that can be integrated with services produced outside of Microsoft. It is not only prominent with the opportunities it offers to Office 365 subscribers and educational institutions and but also popular among users as a system.

Microsoft Teams is a chat-based platform for group work. Its main focus is on work groups involving chatting such as team chats, private messages, calls and meetings (Shaw, 2020). Microsoft Teams software, produced especially for companies, is a platform that can be easily used in distance education with the help of creating classrooms and with various other learning management system tools added later. Thanks to the latest updates, it now has almost no difference from applications produced completely for virtual classrooms. In Microsoft Teams software, security comes to the fore as the most important priority. The platform supports such security standards as ISO 27001 and 27018, SOC 1 and SOC 2, HIPPA.

Another advantage of Microsoft Teams is that it is fully integrated with Office 365 by including a large number of applications and cloud services. Microsoft Teams is a member of Office 365. In the Office 365 package, there are many applications ranging from Microsoft Word to Microsoft Forms. For example, a Microsoft Word file shared with the team can be edited simultaneously by all the team members. This poses a great advantage for working and producing together. To illustrate, in a case in which a team is producing an academic paper, one team member can work on the introduction part of the article; another team member on the method part of the article; and another team member on the findings part of the article simultaneously. Later, they can discuss the conclusion part of the article via a video conference and edit it together. All these tools can be used effectively to support the lessons given via distance education.

Microsoft Teams can be used for free, and in its free version, there are some restrictions. With a free Microsoft Teams account, live meetings can be held for 45 minutes at most; the team can include a maximum of 100 members; and 2GB personal and 10GB shared storage areas are available. In order to have more features, it would be appropriate for the institution to purchase its license. In this respect, there are different license agreements such as A1 and A3. According to the content of the license agreement, such restrictions can be removed. For example, recordings of live meetings held with an A3 license can be automatically stored on Microsoft Stream. This license agreement, which allows students to watch the recordings of the lessons later, could be said to be suitable for educational institutions.

## **Basic Features of Microsoft Teams**

Creating a Team: Many things are done in Microsoft Teams via teams. A team is formed for a course or to create a study group, and students or colleagues are added as members of this team. Team members perform various activities such as sharing and chatting via the team.

Chat: It is possible to chat via Microsoft Teams. There is no need to create a team to chat. It is possible to start chatting directly with a person or by creating a chat group. In this sense, it can be used like WhatsApp. It is even possible to organize live meetings in chat groups.

Calendar: One of the most important applications of Microsoft Teams is the Calendar application. Time planning can be done with the help of the calendar. Notifications about the meetings to be held with the team as well as about the upcoming events are given and can be seen on the calendar Seeing the daily, weekly or monthly work plans is quite useful for scheduling. In addition, live event planning can be done with the help of the calendar. Live events will be mentioned in detail in the following sections.

External Applications: Microsoft Teams also supports external applications. Various applications developed by different companies can work as integrated into teams. For example, the Kahoot application, which is used to design entertaining educational games at schools, can be easily integrated into a Microsoft Teams team.

Security and Mobile Applications: Microsoft Teams supports various platforms such as mobile phones, tablets, computers and mac computers with applications specific to that platform. In another saying, there are Microsoft Teams applications developed specially for operating systems such as Android, iOS, Windows, and macOS. Especially smart phone applications help teams constantly stay in communication with the help of instant notifications. In addition, some features of Microsoft Teams can also be used with Internet browsers. All the features of Microsoft Teams and especially live meetings can work only on Edge and Chrome Internet browsers.

### *Teams*

The first thing to do with Microsoft Teams is to build up a team. If the school is a member of Microsoft Teams as in institution, the options in Figure 1 can be selected as a team. The most suitable option for virtual classrooms is the classroom option.

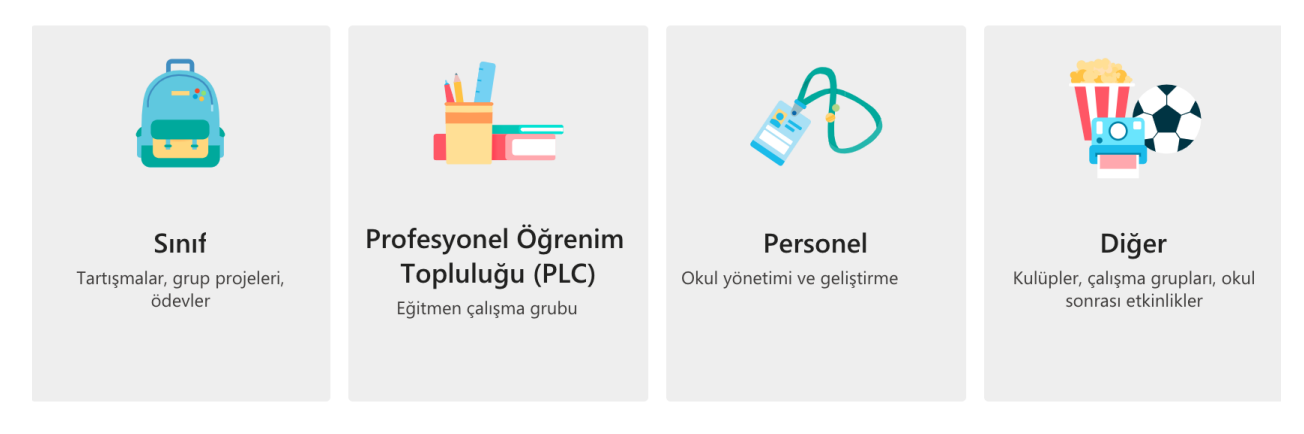

## **Figure 1**. Team Types

Classes are usually owned and managed by instructors. Instructors are responsible for the administration of the classroom and manage chatting, settings of sharing and students' permissions regarding certain issues. In this team type, students have limited permissions. Files, class notebooks, assignments, exams and grades (achievement scores) are all among the important tools of this type of team. Professional Learning Community is the type of team used for instructors to work collaboratively. In this team type, all participants have the same readand-write permissions. PLC Notepad is an essential tool of this team type. The staff team type is the type of team in which administrators and staff work collaboratively. The administrator is the owner of the team and is responsible for its management. It is only the administrator who has the authority to add and remove team members. The Staff Notebook is an essential tool of this team type. Another team type is for instructors and students to work together on various activities. Unless the team owner changes, all members have the same read-and-write permissions. Although different applications come by default in different team types, it is also possible to add them later. Besides these, files, chat, meeting, recording, sharing, creating channels and many other tools can be used in all types of teams. In this study, the focus was on the Class team type.

After the class is created, the only thing to do is to do the class settings and add the students to the class. By selecting the option of Manage Team, students can be added to the class one by one under the heading of Members. When a corporate account is used, members can be searched directly by typing their names and added to the team by selecting from the list that appears. If you want to add someone from outside the institution, the e-mail address has to be written in its full form. Outsiders can be added to the team as a Guest account. If there is no Microsoft Account for the email address, the user will then be asked via an e-mail to create a Microsoft Account first. In order to add a guest account, the Corporate Administrator must allow this by using the Microsoft Teams admin panel. Moreover, another way to add students is the option of Team Code. A new team code should be created under the heading of Settings, and this code should be delivered to students. In this way, the student can enroll in the class using the team code. The team code option can be preferred especially in classes with a large number of students. Similarly, systems like Edmodo, Schology and Google Classroom usually work with the class code. Team code cannot be used in guest accounts.

When the team is first created, a channel called General is created (Figure 2). This channel is the default channel and cannot be deleted. New channels can be created, and channels for specific team members can be created as well. For example, by creating separate channels for project teams, project members can communicate via their own project channels. Sharing, discussions and meetings are carried out via the channels within the team. The tabs at the top are specific to the channels. Tabs for different applications can be placed in different channels. We can compare this sharing environment in channels to Twitter's format of news streaming. In this way, students can actively share a new post, or respond to others' posts. It is possible to share a wide variety of contents such as text, file, video, picture and voice record.

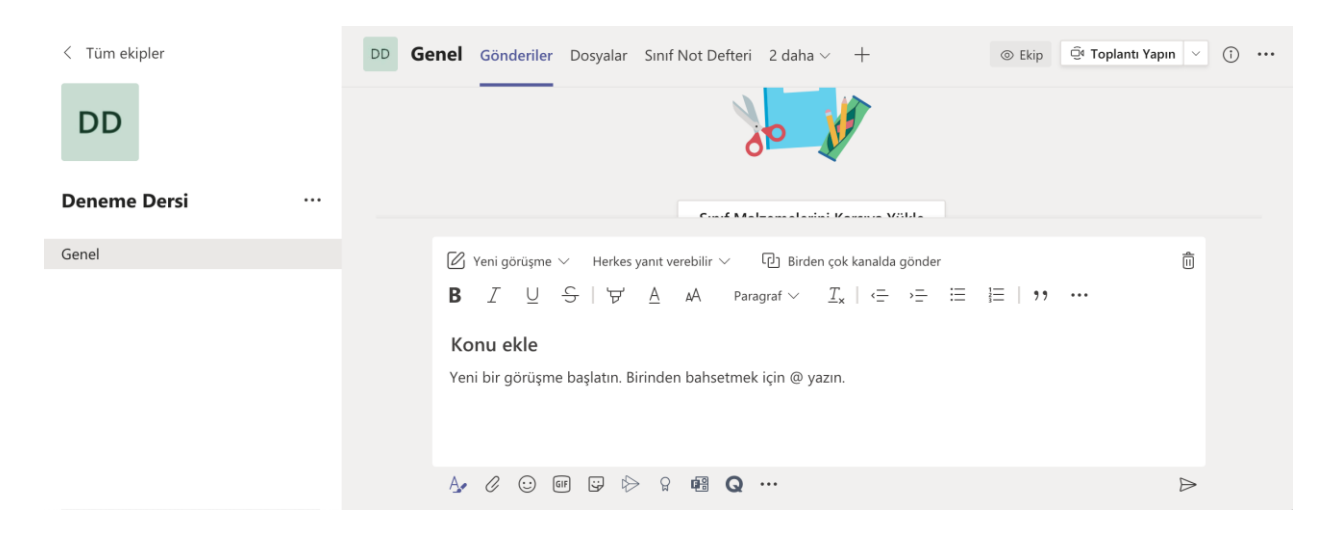

**Figure 2**. General Channel

### *Holding a Meeting / Virtual Classroom*

One of the strongest aspects of Microsoft Teams is its ability to hold live meetings. Meetings can be regarded as sharing on channels. It is certainly possible to organize meetings independently of the team and the channel. However, live lessons in classrooms are generally held in the form of meetings held on channels. In fact, meetings held in classroom-type teams could also be called virtual classrooms or live lessons. During meetings, instructors and students come together simultaneously in a video conference system. With the opening of cameras and microphones, it is possible for participants to see each other and chat by talking. In this respect, live meetings could be said to be a distance learning system most similar to a real classroom environment. A high level of interaction between the participants and the ability to communicate by talking have made the meetings an indispensable part of distance education systems. The importance of live meetings has increased as a result of students' isolation especially during the pandemic period and their need for urgent distance education. During this period, students need online live communication more than ever. Live lessons are even more important for low-age students, who have low self-learning skills.

Meetings can be started instantly by using the meeting button on channels. However, instead, planning the meetings on the calendar could be said to be a more favorable method. In this way, meetings will appear on students' calendar before the lesson, and the meeting time will be clear. A new meeting can be planned on the calendar or by using the Schedule Meeting button (Figure 3).

#### **896** *Acil Uzaktan Eğitimde Bütüncül Sistemler: Microsoft Teams Örneği Integrated Systems in Emergency Distance Education: The Microsoft Teams*

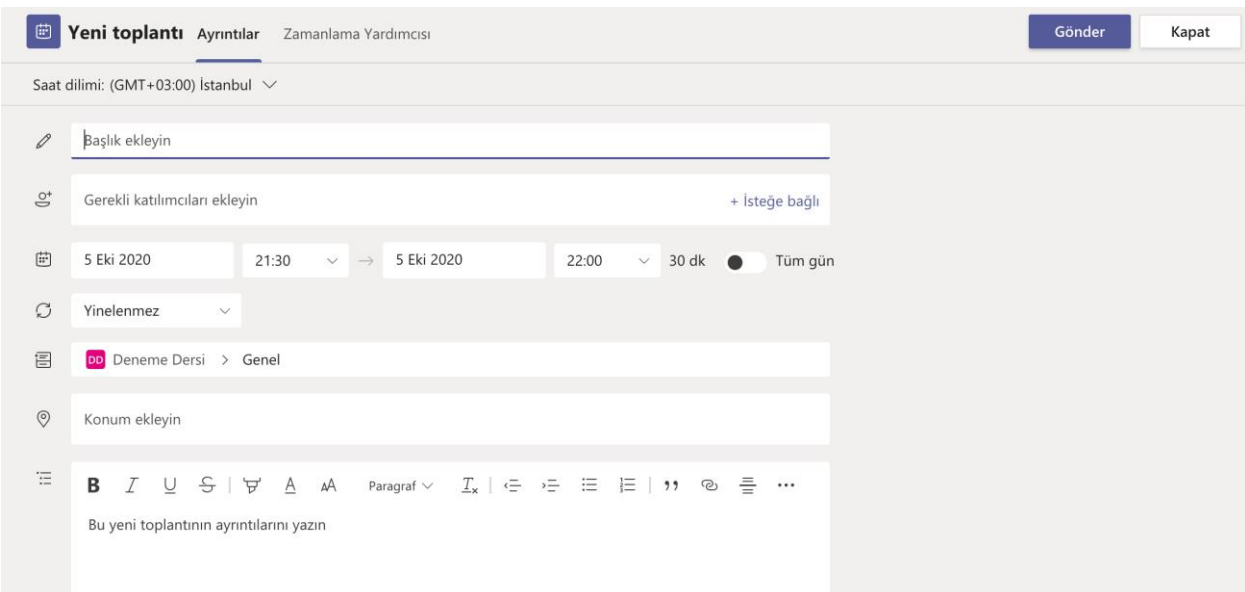

**Figure 3**. Planning a Meeting

When planning a meeting is selected on the channel, the channel appears as "selected" on the meeting planning page. Thus, students with access to this channel will be informed about this. After making the necessary adjustments on the meeting planning page, the meeting is created with the Send button. When the meeting information is re-opened after the meeting is created, the meeting options button will appear. When this button is clicked, the page in Figure 4 opens.

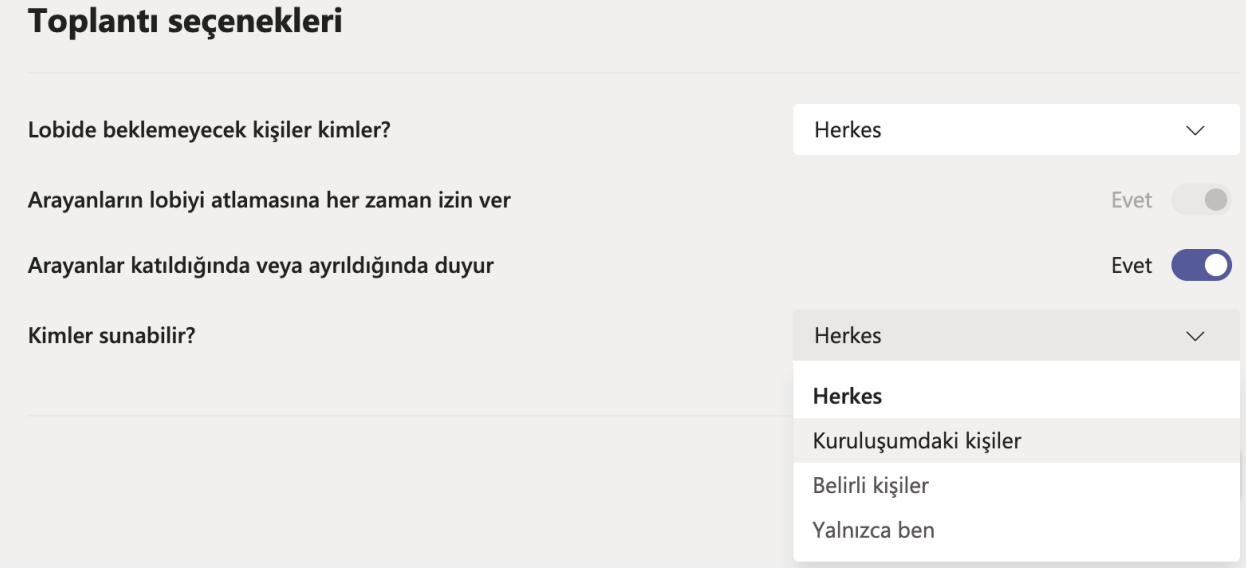

**Figure 4**. Meeting Options

The important point here is to arrange who will present the meeting. By default, everyone participating in the meeting becomes a presenter. This default feature can be changed by your corporate administrator. It would not be very appropriate to have everyone become a presenter in classroom environments. Therefore, the instructor should select the "only me" option from the "who can present" box. After the meeting is created, the instructor can join the meeting due on the calendar and share the camera, presentation or his own computer screen. For example, he can open a presentation and teach a lesson through this presentation. Students can join the lesson by opening their cameras and microphones. Students can start speaking by pressing the Raise Hand button. If the instructor wishes, s/he can turn off all students' microphones and cameras. When a great number of participants open their cameras, it is possible to display the footages of 49 participants in a gallery-view format (7x7). It is also possible to chat by typing during the meeting. For example, students can ask questions without interrupting the lesson. The instructor can answer these questions when available. The instructor can make any student from the list of participants become a presenter. In this way, the instructor can enable the student to make a presentation to his classmates. Apart from these, it is possible to video-record the meeting as well. Recorded videos are transferred to Microsoft Stream depending on the license agreement. By default, the video can be watched only by the users of the channel the meeting was created for. By adjusting the permissions, it is possible to ensure that the video can be viewed by the entire educational institution.

Besides the meetings held on the channel, it is possible to start meetings instantly in the chat environment. Another method of holding a meeting is to schedule it on the calendar. While planning a meeting on the calendar, the people who will attend the meeting should be determined. In addition, people can participate in the meeting by sharing the meeting link. In order to create a meeting link, a person to attend the meeting must be selected, and the meeting must be created with the Send button. After the meeting is created on the calendar, the meeting link can be accessed from the Edit Meeting option. Another method of accessing the meeting link is to click Join Meeting and select the "Copy Attendance Information" option at the top of the Participants list. Following this, the meeting link can be shared in any desired environment with the paste feature.

Another application that can be done with Microsoft Teams is Live Event. Up to 10 thousand people can participate in the live event planned on the calendar. It is usually suitable for multi-participant introductory meetings or webinars. It has a different structure when compared to meetings. There are 3 types of users in the live event: organizer, presenter and participants. Organizer is the manager of the live event. S/he gives presenters the opportunity to make presentations or speeches. Participants are passive, unlike in meetings. They cannot open the microphone or the camera. They can ask questions only by writing. On the other hand, administrators and presenters can answer the questions in writing and open them for everyone's view; or they can directly answer the questions orally as well.

## *Files*

It is possible to upload special files to teams. Files are channel-specific. Each channel has a separate section for files. By default, there is a folder named "Classroom Materials" on the General channel. Only instructors can write on this folder. Therefore, fixed source files related to the course should be shared in this folder. Furthermore, the files and folders created are for common use, and they can be changed by students. For example, students can collaborate on a Word file simultaneously. A student can write one part of an article while another student might be writing another part. Files in private channels can be viewed only by students who are authorized to access that channel. Essentially the files are stored in the SharePoint application. In the Files section is the SharePoint application with the Open option in SharePoint application on the top menu. By using this system, detailed operations can be done on files and folders. For instance, by changing the permissions of a folder, it can be made accessible only to certain students. In addition, SharePoint application should be used to download all the homework files in bulk uploaded by students. The files shared in chats are located in the Microsoft Teams Chat Files folder on OneDrive of the person sharing those files. These files can be reached only by the person or persons chatted with.

## *Homework*

Another activity that can be done in teams is assigning homework. Students can be given homework with a certain deadline. Figure 5 presents the page for Adding Homework.

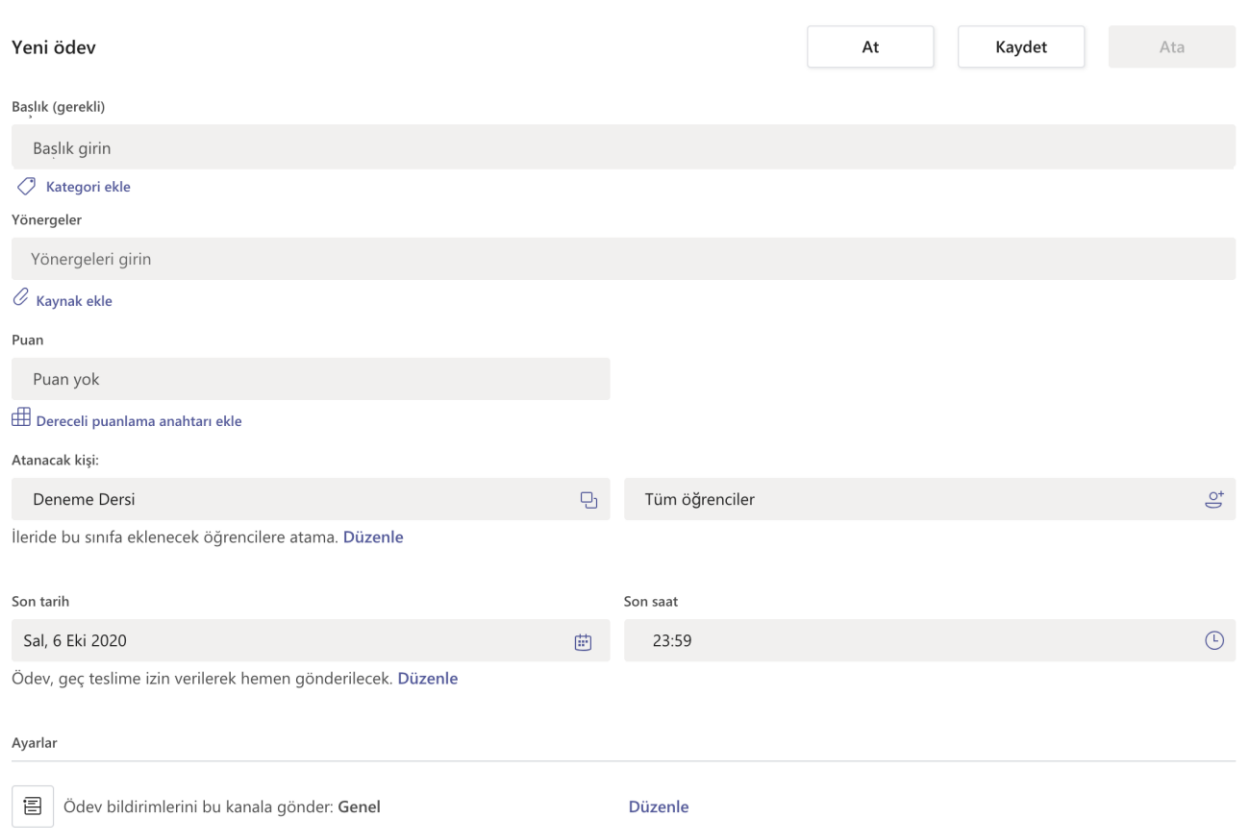

## **Figure 5**. Adding Homework

Instructions can be written for homework, and a file can be uploaded with Add Source. Students to whom the homework will be assigned to can be selected. By default, the homework is assigned to all students as team members. The due date of the homework should be set. By default, late delivery is allowed. Late delivery settings can be done by clicking the Edit button. The grading of the assignment can be done via Microsoft Teams. The highest score that can be taken from the homework should be written in the score option. If desired, a scoring rubric can be used as well. Scoring can be done by marking the criteria determined in the graded scoring key with labels such as Excellent, Good, Not Bad and Bad. Consequently, the student gets a total score.

### *Testing*

In order to give exams in the teams in Microsoft Teams, it is necessary to prepare a new test with Microsoft Form. Different types of questions can be prepared, including multiple choice and open-ended questions. By specifying the correct option and scoring for the prepared questions, the test score can be calculated automatically. In addition, the prepared questions and the options related to the questions could be made to come in a random order. In this way, for

one student, option "D" of Question-1 may appear as option "A" of Question-4 for another student. Start and end dates can be set for the exams prepared. Therefore, the exam will not be available before the specified start date. The exam is not opened after the specified end date, and the results are not recorded if it is an exam that was opened previously.

### **Similar Softwares**

This section presents other softwares similar to Microsoft Teams used for distance education. The software most similar to Microsoft Teams could be said to be Google Classroom and Google Meet. Google Meet is a meeting software and can work in integration with Google Classroom. Since this system is completely hosted on Google's cloud servers, there is no need for a related infrastructure. Limited features can be used for free. Schools must be licensed for G Suite for Education Enterprise in order to use this system more effectively. In this way, it is possible to make live lectures for up to 250 people via Google Meet and to record the lessons. In its free version, it is possible to have live lessons with a maximum of 100 people with Google Meet, yet lessons cannot be recorded. Live events can be held for up to 100 thousand people with Google Meet. In addition, just as in Microsoft Teams, Google's cloud tools (such as Google Docs) work in full integration with Google Classroom.

One of the most popular softwares in the world is Blackboard Learn and Blackboard Collaborate software. It is sold as separate licenses. Its free 30-day trial versions are available. Blackboard Learn is a learning management system, and Blackboard Collaborate is a live lecture / virtual classroom application. For Blackboard Learn, the institution cannot only install it on its own servers but also use Blackboard's cloud services. If the institution prefers to build it on their own server, then the institution will have to be responsible for the servers' capacity, maintenance and management for their own and will need to make a serious investment in infrastructure. Blackboard Collaborate is only available as a cloud service. It is also possible to integrate Blackboard Collaborate into different learning management systems. In general, when used together, Blackboard Learn and Blackboard Collaborate can meet the distance education needs of educational institutions as a whole. However, serious license fees have to be paid.

Another software similar to Microsoft Teams is ALMS and Perculus Plus software, which operate in Turkey belonging to the Advancity company. ALMS and Perculus Plus systems could be compared to Blackboard Learn and Blackboard Collaborate software. ALMS is a learning management system, and Perculus Plus is a live lecture / virtual classroom application. License must be purchased to use it. Its demo version can be requested for trial purposes only.

In general, when ALMS and Perculus Plus are used together, they can meet the distance education needs of educational institutions. It is preferred by many universities in Turkey. The most important reason why this system is preferred by universities in Turkey could be the fact that the data are stored in local cloud systems within the scope of the Law numbered 6698 on the Protection of Personal Data.

There are other different systems like the ones mentioned above. Here, only the commonly used integrated systems have been mentioned. In addition, it is possible for educational institutions to create an integrated system by combining the learning management system they use with a different live course software. According to today's emergency distance education applications, systems which do not allow live lessons but just include a learning management system, or vice versa, will not be regarded as complete systems. In this respect, it will be possible to obtain integrated systems via the integration of different systems. Many educational institutions could be said to be trying to own an integrated system by adding a live course system into the learning management system they are currently using.

Apart from the systems mentioned above as a learning management system, the commonly used systems could be said to include Moodle, Canvas, Sakai, Edmodo, Schology and so on. Besides all, there are many other learning management systems. However, only a few commonly used systems are presented here as an example. Moodle is prominent among the most common learning management systems today. It has an open source, and corporates need to install and manage this system on their own servers. It is important to meet the system requirements in accordance with the number of students who will have instant access to the Moodle system. Canvas and Sakai are also open-source systems like Moodle and must be installed and administered on the servers belonging to the corporate. For all the three systems, instead of using the servers of the corporate's own, cloud systems can be used for a certain fee. For example, a system to be used by 500 students on MoodleCloud has an annual fee of \$1000. Systems such as Edmodo and Schology are free learning management systems yet without an open source which can only run on the company's own website. These systems generally require school accounts to be opened and managed. Systems like these, which are free and which do not require any installment, are widely used around the world. Especially educational institutions, excluding universities, could be said to prefer such systems more since these systems do not need any infrastructure. For instance, Edmodo has more than 100 million users. Although these types of free systems have several advantages, the fact that they are not customizable could be regarded as a disadvantage.

There are softwares such as Zoom, Cisco WebEx, TeamsViewer and Big Blue Button that can be integrated with learning management systems and used only for live lessons. These softwares are essentially video conferencing software. Although there are many video conferencing software on the market, only a few are written as examples in this section. Although there are many video conferencing softwares on the market, only a few have been written as examples in this section. However, when integrated into learning management systems, they can easily be used as a live course software. These types of softwares also include tools for use in live lessons. Especially the software of Zoom has made an important breakthrough with the pandemic and become one of the most popular video conferencing softwares in the world. It can be used for free up to 40 minutes and with a limited number of users. A license must be purchased for various features such as recording the live lessons and longer periods of meetings. In Turkey, EBA-aided ZOOM is effectively used at schools belonging to the Ministry of National Education. There are also universities integrating Zoom into their learning management systems. Cisco Webex and TeamViewer software are commercial softwares, just like Zoom, and can be used for free with limited features.

Big Blue Button is a free open-source software. In order to use this software, institutions have to install and administrate it on their own servers. In terms of data storage, many universities prefer to use the software of Big Blue Button for their live courses in Turkey. The Big Blue Button software works with the Ubuntu operating system, and it requires a server with at least 16GB memory, 8-core microprocessor, 500 GB hard disk and a 250 Mbits/sec bandwidth. In a server with such features, the number of students connecting to live lessons should not exceed 150. It is also important to remember that increasing the number of students by improving the server features will not yield good results. Moreover, use of Big Blue Button with virtual servers is not recommended. It can be used due to the fact that processor-focused virtual servers provide similar performance with real servers in cloud systems such as new generation Amazon EC2 and Digital Ocean. In this case, for example, 10 servers with the above features are needed in a system where 1500 students will participate instantly in live lessons. Considering the fact that courses will not be taken by an equal number of students, it will be appropriate to have 15 servers to overcome unbalanced situations that are likely to arise. Installation of the Scalelite application to be installed on a separate server can help ensure the load balance of Big Blue Button servers. For example, live lessons are being conducted with 100 Big Blue Button servers and 5 Scalelite servers in a state university with approximately 70 thousand students in the Fall Term of 2020-2021. Installing and managing 105 servers in total

requires serious resources and effort. As can be seen, there are advantages and disadvantages of choosing open-source softwares in distance education.

It is possible to obtain an integrated system by integrating learning management systems with open-source or licensed live course softwares. It could be stated that many institutions prefer this method. For instance, Moodle and Big Blue Button can be used effectively together. However, if not administered by an experienced team of experts, this type of use could be thought to be more prone to problems than ready-made integrated systems such as Microsoft Teams.

## **Conclusion**

It is thought that the software of Microsoft Teams, which can be used by educational institutions, will provide great convenience especially for universities that have infrastructurerelated problems. Microsoft Teams contains the basic features that can be found in a Learning Management System such as resource sharing, homework collection and exams. In this way, an educational institution using Microsoft Teams will not need to install and administrate an additional learning management system. We can define Microsoft Teams as an integrated system where the learning management system and virtual classroom application are together. Although installing and administrating open-source softwares is important in terms of data storage in our country, it is practically very expensive requiring a serious number of staff. For instance, for a Big Blue Button system where 1500 students will simultaneously attend live classes, there is a need for at least 10 servers to be installed and a bandwidth of 1500Mbit. This means quite an important investment is needed. In addition, it is necessary to employ staff who can administrate these servers. Moreover, besides Big Blue Button, a learning management system like Moodle has to be installed and administrated. System requirements must be met for the learning management system to be installed. For example, with the help of a server in which Moodle is installed, 1MB of RAM is necessary to be able to give exams to 20 students at the same time. In this case, in order for 2000 students to take the exam, 100MB of RAM on the server must be reserved only for Moodle. Especially for universities where the number of students is very high, the costs will increase exponentially. As can be seen, even though the software is free, serious investment in infrastructure is required to run the software. In this respect, it is important to know that there is an alternative software such as Microsoft Teams and that these software features should be presented comparatively.

# **Acil Uzaktan Eğitimde Bütüncül Sistemler: Microsoft Teams Örneği**

## **Serkan ÇANKAYA <sup>1</sup>, Gürhan DURAK <sup>2</sup>**

1 İzmir Demokrasi Üniversitesi, İzmir, Turkey, serkan.cankaya@idu.edu.tr, http://orcid.org/0000-0002-3951-9809

<sup>2</sup> Balıkesir Üniversitesi, Balıkesir, Turkey, gurhandurak@balikesir.edu.tr, http://orcid.org/0000-0003-2944-3713

Gönderme Tarihi: 18.11.2020 Kabul Tarihi: 24.12.2020

Doi: 10.17522/balikesirnef.827595

*Özet* – 2019-2020 eğitim-öğretim yılı bahar döneminde tüm dünyada etkisini gösteren Covid-19 pandemisi nedeniyle okullar uzaktan eğitime geçmiştir. Yükseköğretim Kurulu (YÖK), ilk olarak üniversitelerin 16 Mart 2020 tarihinde 3 hafta tatil edildiğini duyurmuştur. Daha sonra üniversitelere derslerin uzaktan eğitim ile verilmesi yönünde talimat vermiş ve 2019-2020 eğitim-öğretim yılı bahar döneminde örgün eğitim yapılmayacağını belirtmiştir. YÖK'ün almış olduğu kararlara göre, üniversitelerin 23 Mart 2020 tarihi itibari ile kapasiteleri ölçüsünde uzaktan eğitime başlamaları gerektiği belirtilmiştir. Ayrıca 2020-2021 öğretim yılı güz döneminde de üniversiteler, çok büyük bir oranda eğitim faaliyetlerini uzaktan eğitim ile devam ettireceklerini belirtmişlerdir. YÖK Başkanı Saraç tarafından yapılan açıklamada üniversitelerin eş zamanlı ya da eş zamanlı olmayan uzaktan öğretim yöntemlerini kullanabilecekleri belirtilmiş ve öğrencilerle etkileşimin üst düzeyde olduğu eş zamanlı yöntemlerin kullanımı tavsiye edilmiştir. Eş zamanlı uzaktan eğitim için ise video konferans/sanal sınıf/canlı ders yazılımlarından yararlanılmaktadır. Bu süreçte sanal sınıf uygulamalarının kullanımlarında büyük bir artış görülmüştür. Microsoft Teams'de bu süreçte yaygın olarak kullanılan yazılımlardan biri olmuştur. Microsoft Teams, sohbet tabanlı bir grup çalışması platformudur. Ana odağı ekip sohbetleri, özel iletiler, aramalar, toplantılar gibi sohbet içerikli çalışma alanlarıdır. Özellikle şirketler için üretilen Microsoft Teams yazılımı daha sonra eklenen sınıf oluşturma ve çeşitli öğrenme yönetim sistemi araçları ile uzaktan eğitim amacı ile rahatlıkla kullanılabilecek bir platform haline gelmiştir. Bu çalışma kapsamında uzaktan eğitimde bütüncül sistemler ve Microsoft Teams yazılımı detaylı olarak incelenmektedir.

*Anahtar kelimeler*: acil uzaktan eğitim, covid-19, pandemi, sanal sınıf, video konferans yazılımları.

------------

Sorumlu yazar: Serkan Çankaya, serkan.cankaya@idu.edu.tr, bu çalışma uluslararası EJER 2020 kongresinde sözlü bildiri olarak sunulmuştur.

## **Giriş**

Covid-19 pandemisi sebebiyle 2019-2020 eğitim-öğretim yılı bahar döneminde hemen hemen tüm dünyada eğitim kurumları kapatılmış ve çeşitli düzeylerde karantina uygulamaları başlamıştır (Daniel, 2020). Yükseköğretim Kurulu (YÖK), ilk olarak üniversitelerin 16 Mart 2020 tarihinde 3 hafta tatil edildiğini duyurmuştur (YÖK, 2020a). Daha sonra üniversitelere derslerin uzaktan eğitim ile verilmesi yönünde talimat vermiş ve 2019-2020 eğitim-öğretim yılı bahar döneminde örgün eğitim yapılmayacağını belirtmiştir. YÖK'ün almış olduğu kararlara göre, üniversitelerin 23 Mart 2020 tarihi itibari ile kapasiteleri ölçüsünde uzaktan eğitime başlamaları gerektiği belirtilmiştir (Saraç, 2020).

YÖK Başkanı Saraç (2020) tarafından yapılan açıklamada ayrıca üniversitelerin eş zamanlı ya da eş zamanlı olmayan uzaktan öğretim yöntemlerini kullanabilecekleri belirtilmiştir. Daha sonra YÖK tarafından yapılan değerlendirme sonunca her ne kadar YÖK eş zamanlı uygulamaları teşvik etse de üniversitelerin özellikle ön lisans ve lisans programlarında eş zamanlı olmayan uygulamaların daha yoğun olarak kullanıldığı görüşmüştür (YÖK, 2020b). Bunun sebebi ise altyapı yetersizlikleri olarak gösterilebilir (Durak et al., 2020).

Eş zamanlı sanal sınıf yazılımları karşılaştırıldığında birbirlerine göre üstünlük ve zayıflıklarının olduğu görülmektedir (Herand ve Hatipoğlu, 2014; İzmirli ve Akyüz, 2017; Lavolette, Venable, Gose ve Huang, 2010; Yıldırım vd., 2011). Sanal sınıf yazılımı seçiminde gereksinimlerin göz önüne alınması gerektiği ifade edilmektedir. Örneğin bazı ücretli yazılımlarda sanal sınıflara katılacak öğrenci sayısına göre ücretlendirme yapılmaktadır. Kurumların bütçesinin de sanal sınıf yazılımlarının seçiminde önemli bir faktör olduğu söylenebilir. Covid-19 döneminde aniden uzaktan eğitime geçildiğinden özellikle sanal sınıf yazılımlarını da içinde barındıran bütüncül sistemlerin önemi ortaya çıkmıştır.

Eş zamanlı sanal sınıf yazılımı kullanan üniversitelerden önemli bir kısmı ise Microsoft Teams yazılımını tercih etmişlerdir. Microsoft Teams yazılımının diğer sanal sınıf yazılımlarına göre üstün olduğu ve zayıf olduğu yönler bulunmaktadır. Bu çalışma kapsamında uzaktan eğitimde bütüncül sistemler ve Microsoft Teams yazılımı detaylı olarak incelenmektedir. Bir derleme çalışması olduğu için etik kurul iznine ihtiyaç duyulmamıştır.

### **Bütüncül Sistemler ve Microsoft Teams**

Pandemi sonrasında uzaktan çalışma ve uzaktan eğitim uygulamalarını destekleyen platformlar büyük önem kazanmıştır. Hatta bu platformların piyasa değerleri rekor seviyelerde yükselmiştir. Bu noktada hem öğrenme yönetim sistemi ve hem de canlı ders uygulamalarını bünyesinde barındıran Google Classroom ve Microsoft Teams gibi sistemlerin önemi daha da artmıştır. Bu platformlardan en çok tercih edilenlerden biri de Microsoft Teams yazılımı olmuştur. Microsoft Teams yazılımı ile sanal bir ekip oluşturularak hiç ofise gitme ihtiyacı olmadan ortak çalışmalar ve toplantılar yapılabilmektedir. Çalışma ekiplerinde toplantı, konferans, dosya paylaşımı, ofis entegrasyonu vb. çeşitli özellikleri bulunmaktadır.

Microsoft öncelikle önemli bir telekonferans yazılımlarından biri olan Skype yazılımını satın almıştır. Daha sonra Kasım 2016'da faaliyete geçen Microsoft Teams platformuna Skype sistemini entegre ederek Teams'e çevrimiçi toplantı yapabilme yeteneğini eklemiştir. Gizlilik ve güvenlik dereceleri arttırılan Microsoft Teams platformu Microsoft dışında üretilen hizmetlerle de entegre çalışabilen bir sistem halini almıştır. Office 365 aboneleri ve eğitim kurumlarına sunduğu olanaklar ile ön plana çıkmış ve yoğun kullanılan bir sistem haline gelmiştir.

Microsoft Teams, sohbet tabanlı bir grup çalışması platformudur. Ana odağı ekip sohbetleri, özel iletiler, aramalar, toplantılar gibi sohbet içerikli çalışma alanlarıdır (Shaw, 2020). Özellikle şirketler için üretilen Microsoft Teams yazılımı daha sonra eklenen sınıf oluşturma ve çeşitli öğrenme yönetim sistemi araçları ile uzaktan eğitim amacı ile rahatlıkla kullanılabilecek bir platformdur. Son yapılan güncellemeler ile amacı tamamen sanal sınıf olan uygulamalardan hemen hemen bir farkı kalmamıştır. Microsoft Teams yazılımında güvenlik en öncelikli konu olarak ön plana çıkmaktadır. Platform ISO 27001 ve 27018, SOC 1 ve SOC 2, HIPPA gibi güvenlik standartlarını desteklemektedir.

Microsoft Teams'in bir başka avantajı ise çok sayıda uygulama ve bulut servisi içererek Office 365 ile tam bir entegrasyon içinde olmasıdır. Hatta Microsoft Teams Office 365'in bir üyesidir. Office 365 paketinin içindeyse Microsoft Word'den Microsoft Forms'a kadar çok sayıda uygulama yer almaktadır. Örneğin ekip ile paylaşılan bir Microsoft Word dosyası tüm ekip üyelerince eşzamanlı olarak düzenlenebilmektedir. Bu durum, birlikte çalışma ve üretim yapmak için büyük bir avantaj oluşturmaktadır. Akademik bir makale üreten bir ekip düşünüldüğünde; bir ekip üyesi makalenin giriş bölümü, diğer bir ekip üyesi makalenin yöntem bölümü, başka bir ekip üyesi ise makalenin bulgular bölümü üzerinde eş zamanlı olarak çalışmalar gerçekleştirebilir. Daha sonra yapacakları bir video konferans ile makalenin sonuç bölümünü tartışarak birlikte düzenleyebilirler. Tüm bu araçlar, uzaktan eğitim ile verilerin dersleri desteklemek için etkili bir şekilde kullanılabilir.

Microsoft Teams ücretsiz olarak kullanılabilmektedir. Ücretsiz kullanımda bazı kısıtlamalar bulunmaktadır. Ücretsiz Microsoft Teams hesabı ile canlı toplantılar en fazla 45 dakika olabilir, ekipte en fazla 100 üye olabilir, 2GB kişisel ve 10GB paylaşımlı depolama alanı mevcuttur. Daha fazla özellik için kurumsal olarak lisans satın alınması uygun olacaktır. Bu noktada A1 ve A3 gibi farklı lisans anlaşmalarının bulunmaktadır. Lisans anlaşmasının içeriğine göre bu tür sınırlamalar ortadan kalkmaktadır. Örneğin A3 lisansı ile yapılan canlı toplantıların kayıtları otomatik olarak Microsoft Stream üzerinde depolanabilmektedir. Öğrencilerin ders kayıtlarını daha sonradan izleyebilmelerine olanak tanıyan bu lisans anlaşmasının eğitim kurumları için uygun olduğu söylenebilir.

## **Microsoft Teams'in Temel Özellikleri**

Ekip Oluşturma: Microsoft Teams'te bir çok şey ekipler üzerinde yapılmaktadır. Bir ders için veya bir çalışma grubu oluşturmak için ekip oluşturulur ve öğrenciler veya çalışma arkadaşları bu ekibe üye olarak eklenirler. Ekip üyeleri çeşitli paylaşım, sohbet gibi etkinliklerini ekip üzerinden gerçekleştirirler.

Sohbet: Microsoft Teams ile sohbet etmek de mümkündür. Sohbet etmek için ekip oluşturmaya gerek yoktur. Doğrudan bir kişiyle veya bir sohbet grubu oluşturarak sohbete başlamak mümkündür. Bu anlamda Whatsapp ile benzer bir şekilde kullanılabilir. Hatta sohbet gruplarında canlı toplantı düzenlemek de mümkündür.

Takvim: Microsoft Teams'in en önemli uygulamalarından biri de Takvim uygulamasıdır. Takvim üzerinden zaman planlaması yapılabilmektedir. Ekiplerde planlanan toplantılar, tüm ekip üyelerinin kendi takvim uygulaması üzerinde görülmektedir ve ekip üyelerine yaklaşan etkinliklerle ilgili bildirim verilmektedir. Günlük, haftalık veya aylık çalışma planlarını görmek zaman planlaması açısından yararlı olabilir. Ayrıca takvim üzerinden canlı etkinlik planlaması yapılabilmektedir. Canlı etkinlik konusuna ilerleyen bölümlerde değinilecektir.

Harici Uygulamalar: Microsoft Teams, harici uygulamaları da desteklemektedir. Farklı firmalar tarafından geliştirilmiş çeşitli uygulamalar ekiplere entegre bir şekilde çalışabilir. Örneğin okullarda eğlenceli eğitsel oyunlar tasarlamak için kullanılan Kahoot uygulaması rahatlıkla bir Microsoft Teams ekibine entegre edilebilmektedir.

Güvenlik ve Mobil Uygulamalar: Microsoft Teams; cep telefonu, tablet, bilgisayar ve mac bilgisayar gibi çeşitli platformları o platforma özel uygulamalar ile desteklemektedir. Bir başka deyişle Android, iOS, Windows, macOS gibi işletim sistemleri için özel geliştirilmiş

Microsoft Teams uygulamaları mevcuttur. Özellikle akıllı telefon uygulamaları anlık bildirimler ile ekiplerin sürekli anlık iletişim halinde kalmasına yardımcı olmaktadır. Bunların yanında Microsoft Teams'in bazı özellikleri İnternet tarayıcıları ile de kullanılabilmektedir. Microsoft Teams'in tüm özellikleri ve özellikle canlı toplantılar sadece Edge ve Chrome İnternet tarayıcıları üzerinde çalışmaktadır.

## *Ekipler*

Microsoft Teams ile yapılması gereken ilk şey ekip oluşturmaktır. Eğer çalışılan okul Microsoft Teams'e kurumsal olarak üye ise ekip olarak Şekil 1'deki seçenekler seçilebilmektedir. Sanal sınıflar için en uygun seçenek Sınıf seçeneğidir.

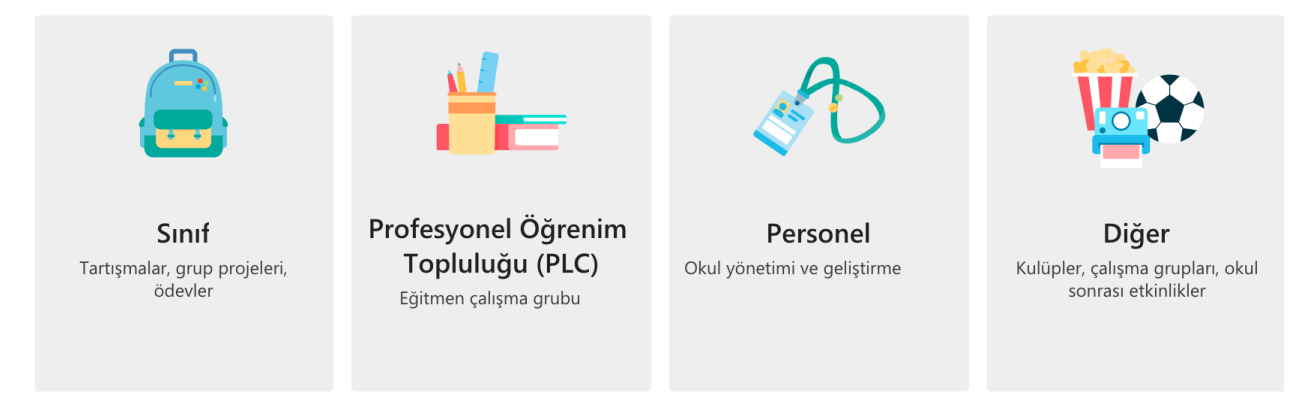

## **Şekil 1**. Ekip Türleri

Sınıfların sahipleri genellikle eğitmenlerdir. Eğitmenler sınıfın yönetiminden sorumludur ve öğrencilerin çeşitli konularındaki izinlerini, paylaşım ayarlarını ve sohbetleri yönetirler. Bu ekip türünde öğrencilerin yetkileri sınırlıdır. Dosyalar, sınıf not defteri, ödevler, sınavlar ve notlar (başarı puanları); bu ekip türünün önemli araçları arasında yer almaktadır. Profesyonel Öğrenim Topluluğu ise eğitmenlerin işbirlikli çalışabilmeleri için kullanılan ekip türüdür. Bu ekip türünde tüm katılımcıların okuma ve yazma yetkileri aynıdır. PLC Not Defteri bu ekip türünün önemli bir aracıdır. Personel ekip türü ise yöneticiler ile personelin işbirlikli çalışmalar ürettiği ekip türüdür. Yönetici ekibin sahibidir ve ekibin yönetiminden sorumludur. Ekip üyelerini ekleme ve çıkarma yetkisi de sadece yöneticide bulunmaktadır. Personel Not Defteri bu ekip türünün önemli bir aracıdır. Diğer ekip türü ise çeşitli etkinlikler ile ilgili eğitmen ve öğrencilerin bir arada çalışabilmeleri için içindir. Ekip sahibi değiştirmediği sürece tüm üyelerin okuma ve yazma yetkileri aynıdır. Farklı ekip türlerinde farklı uygulamalar varsayılan olarak gelmesine rağmen sonradan eklemekte mümkündür. Bunların dışında dosyalar, sohbet,

toplantı, kayıt alma, paylaşım yapma, kanal oluşturma, vs bir çok araç tüm ekip türlerinde kullanılabilir. Bu çalışmada Sınıf ekip türüne odaklanılmıştır.

Sınıf oluşturulduktan sonra yapılması gereken şey sınıf ayarlarının yapılması ve öğrencilerin sınıfa eklenmesidir. Ekibi yönet seçeneği seçilerek Üyeler başlığı altında öğrenciler sınıfa tek tek eklenebilir. Kurumsal hesap kullanıldığında üyeler doğrudan isimler yazılarak aranabilmekte ve çıkan listeden seçilerek ekibe eklenebilmektedir. Kurum dışından biri eklenmek istenirse e-posta adresinin tam olarak yazılması gerekir. Kurum dışı kişiler ekibe Konuk hesabı olarak eklenebilirler. Yazılan e-posta adresi için bir Microsoft Hesabı yok ise, gönderilen epostada kullanıcının öncelikle bir Microsoft Hesabı oluşturması istenecektir. Konuk hesabı ekleyebilmek için Kurum Yöneticisinin Microsoft Teams admin panelinden buna izin vermesi gerekmektedir. Bunun yanında öğrenci eklemenin bir başka yolu ise Ekip Kodu seçeneğidir. Ayarlar başlığı altında yeni bir ekip kodu oluşturularak bu kod öğrencilere ulaştırılmalıdır. Böylece öğrenci ekip kodunu kullanarak sınıfa kayıt olabilir. Özellikle öğrenci sayısının çok olduğu sınıflarda ekip kodu seçeneği tercih edilebilir. Bezer şekilde Edmodo, Schoology, Google Classroom gibi sistemler de genellikle sınıf kodu mantığı ile çalışmaktadırlar. Konuk hesaplarında ekip kodu kullanılamamaktadır.

Ekip ilk oluşturulduğunda Genel isminde bir kanal oluşturulur (Şekil 2). Bu kanal varsayılan kanaldır ve silinemez. Yeni kanallar oluşturulabilir. Hatta belirli ekip üyelerine yönelik kanallarda oluşturulabilir. Örneğin proje ekipleri için ayrı kanallar oluşturularak, proje üyelerinin kendi proje kanallarında haberleşmeleri sağlanabilir. Ekip içinde paylaşımlar, tartışmalar ve toplantılar kanallar üzerinde gerçekleştirilir. En üstte yer alan sekmeler kanallara özgüdür. Farklı kanallarda farklı uygulamaların sekmeleri yerleştirilebilir.

Kanallardaki paylaşım ortamını Twitter'ın haber akışı formatına benzetilebilir. Böylece öğrenciler aktif olarak yeni bir paylaşım yapabilir, ya da diğerlerinin paylaşımlarına yanıt verebilir. Yazı, dosya, video, resim, ses kaydı gibi çok çeşitli içerikleri paylaşmak mümkündür.

#### **910** *Acil Uzaktan Eğitimde Bütüncül Sistemler: Microsoft Teams Örneği Integrated Systems in Emergency Distance Education: The Microsoft Teams*

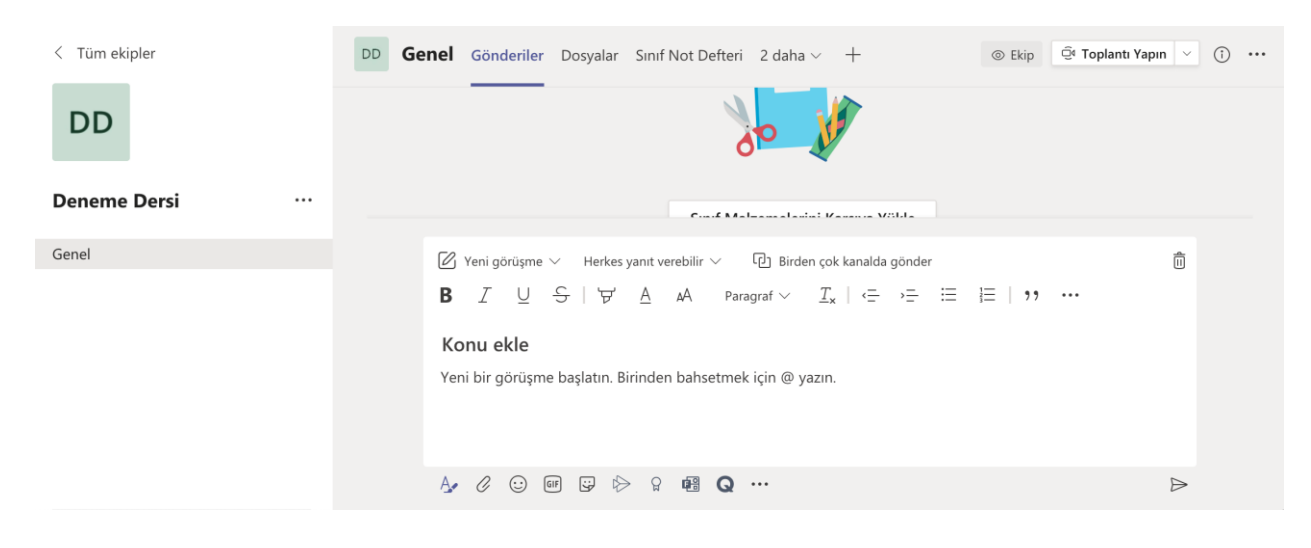

**Şekil 2**. Genel Kanalı

## *Toplantı Yapma / Sanal Sınıf*

Microsoft Teams'in en güçlü olduğu yanlarından biride canlı toplantılar gerçekleştirebilme özelliğidir. Toplantı yapma özelliği farklı kaynaklarda video konferans olarak adlandırılmaktadır (İzmirli & Akyüz, 2017). Toplantılar kanallarda yapılan bir paylaşım olarak düşünülebilir. Elbette ekipten ve kanaldan bağımsız toplantılar organize etmek de mümkündür. Ama genellikle sınıflarda canlı dersler kanallarda yapılan toplantılar şeklinde yapılmaktadır. Aslında "sınıf türü" ekiplerde yapılan toplantılara sanal sınıf veya canlı ders demek de mümkündür. Toplantılarda eğitmen ve öğrenciler aynı anda bir video konferans sisteminde bir araya gelmektedir. Kamera ve mikrofonların açılması ile katılımcıların birbirlerini görmeleri ve konuşarak sohbet etmeleri mümkündür. Bu bakımdan gerçek bir sınıf ortamına en yakın uzaktan öğrenme sistemi canlı toplantılardır. Katılımcılar arasında etkileşimin üst düzey olması ve konuşarak haberleşilebiliyor olması toplantıları uzaktan eğitim sistemlerinin vazgeçilmez bir özelliği haline getirmiştir. Özellikle pandemi döneminde öğrencilerin tecrit altında olmaları ve acil uzaktan eğitimin gerçekleştirilmesi ihtiyacı sonucunda canlı toplantıların önemi artmıştır. Bu dönemde öğrenciler online canlı iletişime her zamankinden daha fazla ihtiyaç duymaktadırlar. Kendi kendine öğrenme becerisinin düşük olduğu düşük yaş grubu öğrenciler için canlı dersler daha da kritik olduğu ifade edilebilir.

Kanallarda "toplantı yap" düğmesi kullanılarak anlık olarak toplantı başlatılabilir. Ancak bunun yerine toplantıları takvim üzerinde planlamanın daha çok tercih edilen yöntem olduğu söylenebilir. Böylece toplantılar öğrencilerin takviminde ders öncesinde belirmiş olacak, toplantı günü saati netleşmiş olacaktır. Takvim üzerinden veya toplantı planla düğmesi kullanılarak yeni toplantı planlaması yapılabilmektedir (Şekil 3).

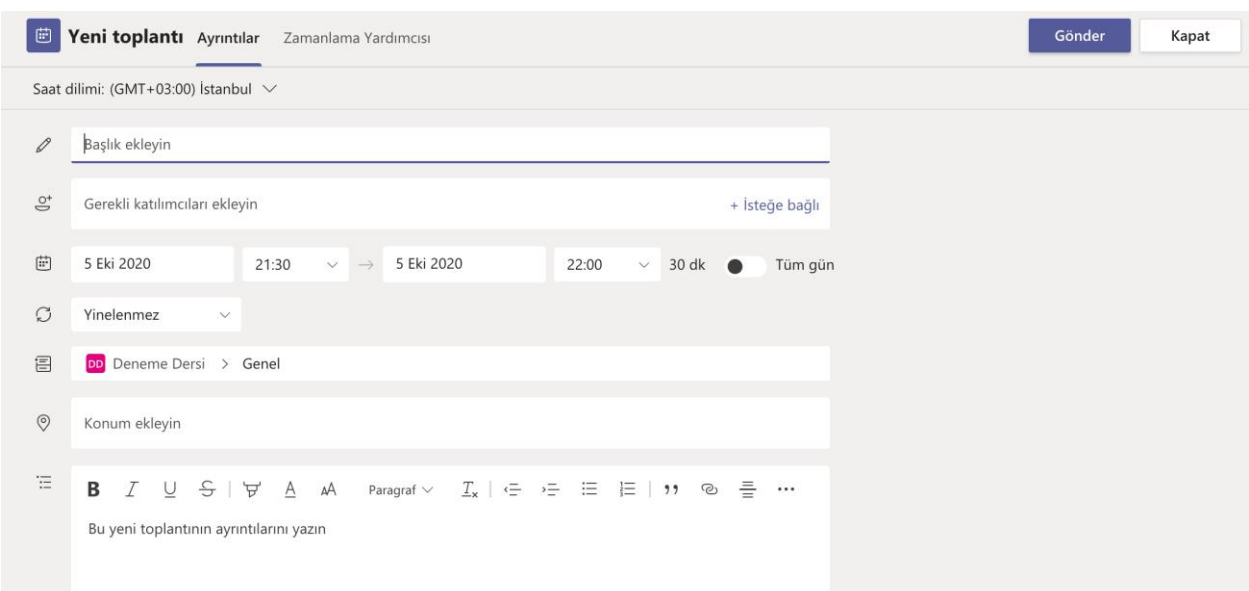

## **Şekil 3**. Toplantı Planlama

Kanal üzerinde toplantı planla seçildiğinde, toplantı planlama sayfasında kanal seçili olarak gelmektedir. Böylece bu kanala erişimi olan öğrenciler bu konuda bilgilendirileceklerdir. Toplantı planlama sayfasında gerekli ayarlamalar yapıldıktan sonra Gönder düğmesi ile toplantı oluşturulur. Toplantı oluşturulduktan sonra oluşturulan toplantı bilgileri tekrar açıldığında toplantı seçenekleri düğmesinin geldiği görülecektir. Bu düğmeye tıklandığında Şekil 4'de sayfa açılmaktadır.

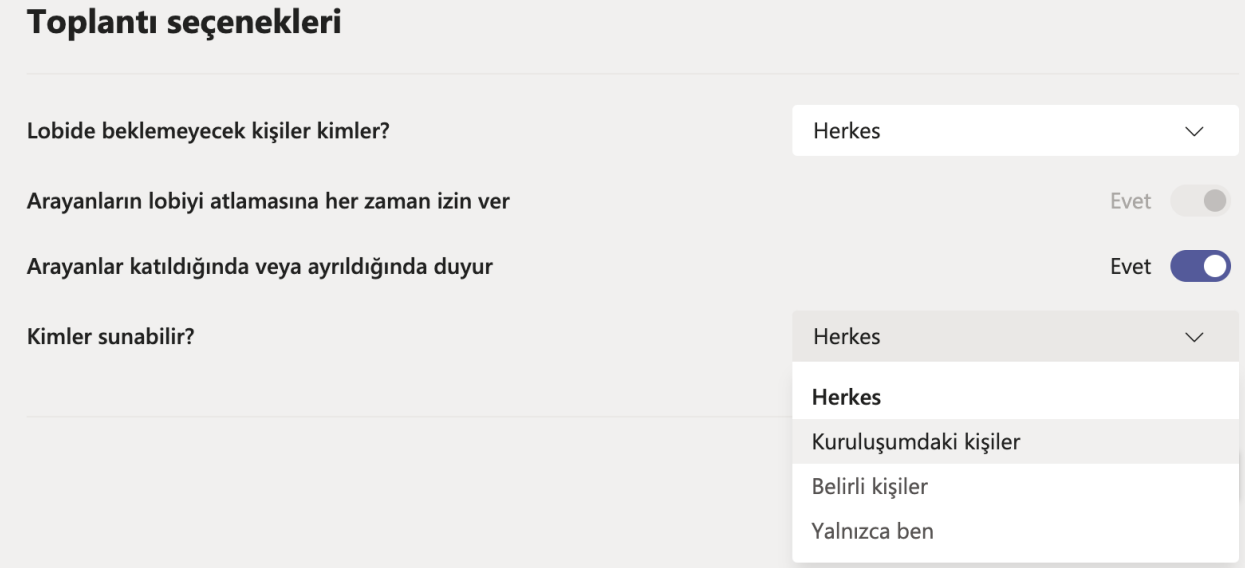

**Şekil 4**. Toplantı Seçenekleri

Burada önemli olan nokta toplantının kimler tarafından sunulacağının ayarlanmasıdır. Varsayılan olarak toplantıya katılan herkes sunucu olmaktadır. Kurumunuz yöneticisi tarafından bu varsayılan özellik değiştirilebilir. Sınıf ortamlarında herkesi sunucu olması çok uygun olmayacaktır. Bu bakımdan öğretim elemanının "kimler sunabilir" açılır kutusundan "yalnızca ben" seçeneğini seçmesi gerekir. Toplantı oluşturulduktan sonra öğretim elemanı takvimde zamanı gelen toplantıya katılıp kamera, sunu veya kendi bilgisayar ekranını paylaşabilmektedir. Örneğin bir sunu açıp, bu sunu üzerinden ders anlatabilir. Öğrencilerde kamera ve mikrofonlarını açarak derse katılabilirler. Öğrenciler el kaldırma düğmesine basarak söz isteyebilirler. Öğretim elemanı isterse tüm öğrencilerin mikrofon ve kameralarını kapatabilir. Çok sayıdaki katılımcının kamerasını açmasıyla 7x7 toplam 49 katılımcının kamera görüntüsünün bir galeri formatını ekrana vermek de mümkündür. Ayrıca toplantı esnasında yazarak sohbet etmek de mümkündür. Örneğin öğrenciler sormak istedikleri soruları dersi bölmeden yazarak sorabilirler. Öğretim elemanı müsait olduğunda bu soruları cevaplandırabilir. Öğretim elemanı katılımcılar listesinden istediği öğrenciyi sunucu yapabilir. Böylece o öğrencinin sınıf arkadaşlarına sunum yapmasını sağlayabilir. Bunların dışında yapılan toplantının video kaydını almakta mümkünüdür. Kaydedilen videolar lisans anlaşmasına bağlı olarak Microsoft Stream'e aktarılmaktadır. Varsayılan olarak video sadece toplantının oluşturulduğu kanal kullanıcıları tarafından izlenebilir. İzinleri ayarlanarak video'nun tüm eğitim kurumu tarafından izlenebilir olmasını sağlamak da mümkündür.

Kanalda yapılan toplantılar dışında sohbet ortamında da anlık olarak toplantı başlatmak mümkündür. Bir başka toplantı yapma yöntemi ise takvim üzerinde toplantı planlamaktır. Takvim üzerinde toplantı planlarken toplantıya katılacak olan kişiler belirlenmelidir. Ayrıca toplantı bağlantısı paylaşılarak kişilerin toplantıya katılmaları sağlanabilir. Toplantı bağlantısının oluşması için mutlaka toplantıya katılacak bir kişi seçilmeli ve Gönder düğmesiyle toplantı oluşturulmalıdır. Toplantı takvimde oluştuktan sonra toplantıyı düzenle seçeneğinden toplantı bağlantısına ulaşılabilmektedir. Toplantı bağlantısına ulaşmanın bir başka yöntemi ise Toplantıya katıl dedikten sonra Katılımcılar listesinin üstünde yer alan "katılma bilgilerini kopyala" seçeneğini seçmektir. Daha sonra yapıştır ile toplantı bağlantısı istenilen ortamda paylaşılabilir.

Microsoft Teams ile yapılabilecek bir başka uygulama ise Canlı Etkinliktir. Takvim üzerinden planlanan canlı etkinliğe 10 bin kişiye kadar katılım sağlanabilmektedir. Genellikle çok katılımcılı tanıtım toplantıları veya webinarlar için uygundur. Toplantılardan farklı bir yapısı var. Canlı etkinlikte 3 tür kullanıcı vardır: düzenleyici, sunucu ve katılımcılar.

Düzenleyici canlı etkinliğin yöneticisidir. Sunuculara söz vererek onların sunum veya konuşma yapmalarını sağlar. Katılımcılar ise toplantılardan farklı olarak pasif durumdadır. Mikrofon ve kamera açamazlar. Sadece yazarak soru sorabilirler. Yönetici ve sunucular ise gelen soruları yazarak cevaplayıp herkesin görünümüne açabilirler. Ya da doğrudan konuşarak cevaplamaları da mümkündür.

## *Dosyalar*

Ekiplere özel dosyalar yüklemek mümkünüdür. Dosyalar kanallara özeldir. Her kanalın ayrı dosyalar bölümü vardır. Varsayılan olarak Genel kanalında "Sınıf Malzemeleri" isminde bir klasör bulunmaktadır. Bu klasöre sadece öğretim elemanı yazabilir. O yüzden ders ile ilgili sabit kaynak dosyaların bu klasörde paylaşılması gerekmektedir. Onun dışında oluşturulan dosya ve klasörler ortak kullanıma yöneliktir. Öğrenciler tarafından değiştirilebilir. Örneğin bir Word dosyası üzerinde öğrenciler ortak olarak aynı andan çalışabilir. Bir makalenin bir bölümünü bir öğrenci yazarken diğer bölümünü başka bir öğrenci yazıyor olabilir. Özel kanallardaki dosyalar ise sadece o kanala erişim yetkisi olan öğrenciler tarafından görülebilir. Esasen dosyalar SharePoint uygulamasında depolanmaktadır. Dosyalar bölümüne gelindiğinde üst menüde yer alan SharePoint uygulamasında aç seçeneği ile SharePoint uygulamasına gidilir. Bu sitem kullanılarak dosya ve klasörler üzerinde detaylı işlemler yapılabilir. Örneğin bir klasörün izinleri değiştirilerek sadece belirli öğrenciler tarafından erişilebilmesi sağlanabilir. Hatta öğrencilerin yükledikleri ödev dosyalarını toplu olarak indirmek içinde SharePoint uygulaması kullanılmalıdır. Sohbetlerde paylaşılan dosyalar ise dosyayı paylaşan kişinin OneDrive'ında bulunan Microsoft Teams Sohbet Dosyaları klasöründe yer almaktadır. Bu dosyalara sadece sohbet edilen kişi veya kişiler erişebilir.

## *Ödevler*

Ekiplerde yapılabilecek bir başka etkinlik ise ödev vermektir. Öğrencilere belli bir tarihe kadar teslim süresi olan ödevler verilebilir. Ödev ekleme sayfası Şekil 5'de verilmiştir.

#### **914** *Acil Uzaktan Eğitimde Bütüncül Sistemler: Microsoft Teams Örneği Integrated Systems in Emergency Distance Education: The Microsoft Teams*

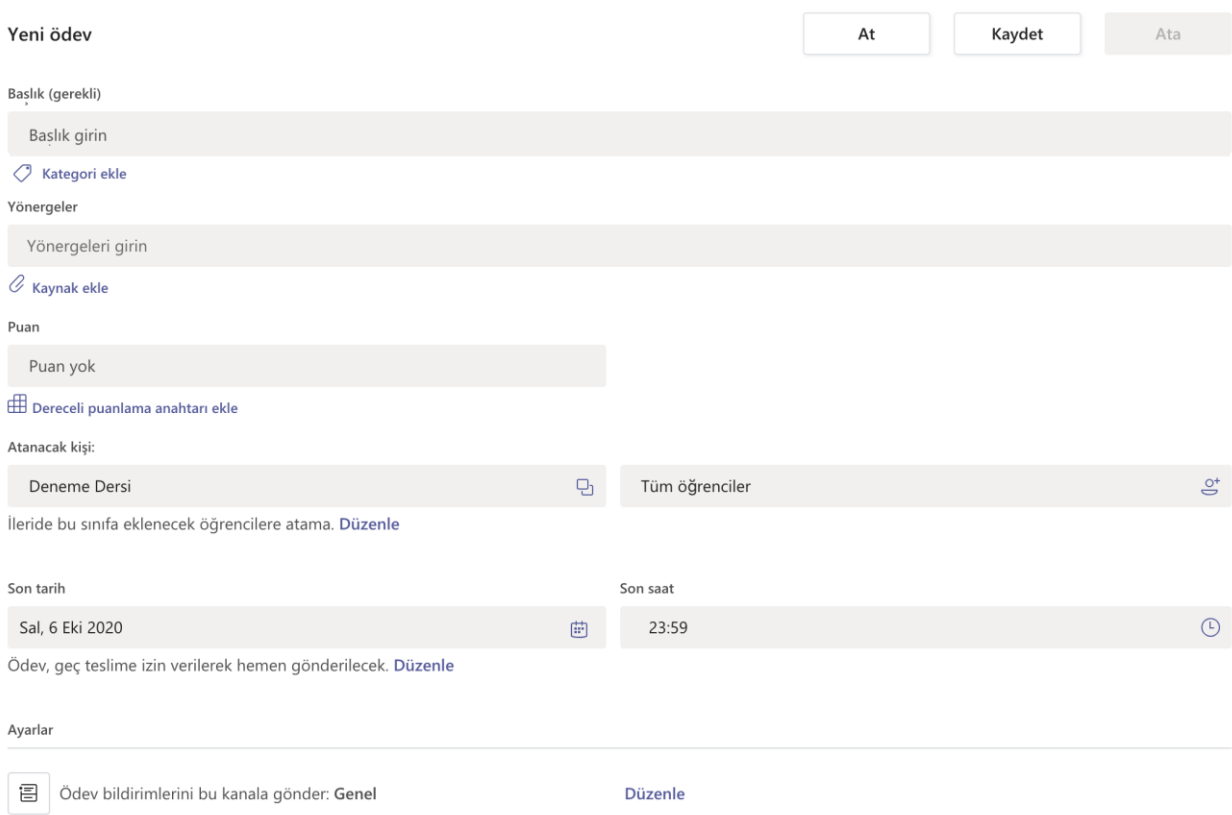

## **Şekil 5**. Ödev Ekleme

Ödev olarak yönergeler yazılabilir ve kaynak ekle ile dosya yüklenebilir. Ödevin atanacağı öğrenciler seçilebilir. Varsayılan olarak ekip üyesi tüm öğrencilere bu ödev atanmaktadır. Ödevin teslim tarihi ayarlanmalıdır. Varsayılan olarak geç teslime izin verilmektedir. Düzenle düğmesine tıklanarak geç teslim ayarları yapılabilir. Ödevin puanlaması Microsoft Teams üzerinden yapılabilir. Puan seçeneğine ödevden alınabilecek en yüksek puan yazılmalıdır. İstenirse dereceli puanlama anahtarı da kullanılabilmektedir. Dereceli puanlama anahtarında belirlenen ölçütler bir puan karşılığı olan Mükemmel, İyi, Fena Değil ve Kötü gibi etiketlerle işaretlenerek puanlama yapılabilmektedir. Sonuçta öğrenci bir toplam puan elde etmektedir.

## *Test Yapma*

Microsoft Teams ekiplerinde sınav yapmak için Microsoft Form ile yeni test hazırlamak gerekmektedir. Çoktan seçmeli ve açık uçlu olmak üzere farklı türlerde sorular hazırlanabilmektedir. Hazırlanan sorular için doğru seçenek ve puanlaması belirtilerek, test puanının otomatik hesaplanması sağlanabilir. Ayrıca hazırlan soruların ve sorulara ait şıkların rastgele sırayla gelmesi sağlanabilir. Böylece bir öğrencide 1. sorunun D şıkkı, başka bir öğrencide 4. sorunun A şıkkı olarak görünebilmektedir. Hazırlanan sınavlara yönelik olarak başlama ve bitiş tarihleri ayarlanabilir. Böylece belirtilen başlama tarihinden önce sınav açılmayacaktır. Belirtilen bitiş tarihinden sonra da sınav açılmamakta ve öncesinde açılmış bir sınav ise de sonuçlar kayıt edilmemektedir.

### **Benzer Yazılımlar**

Bu bölümde uzaktan eğitim amacıyla kullanılan Microsoft Teams benzeri yazılımlara yer verilmiştir. Microsoft Teams ile en çok benzerlik gösteren yazılımın Google Classroom ve Google Meet ikilisi olduğu söylenebilir. Google Meet, bir toplantı yazılımıdır ve Google Classroom ile entegre olarak çalışabilmektedir. Bu sistem tamamen Google'ın bulut sunucularında barındırıldığı için altyapı ihtiyacı bulunmamaktadır. Ücretsiz olarak sınırlı özelikleri kullanılabilmektedir. Okulların bu sistemden daha etkili bir şekilde yararlanabilmeleri için G Suite for Education Enterprise lisansını almış olmaları gerekir. Böyle Google Meet ile 250 kişiye kadar canlı dersler yapabilme ve bu derslerin kayıtlarını alabilme imkanı olmaktadır. Ücretsiz versiyonda ise Google Meet ile en fazla 100 kişi ile canlı ders imkanı vardır ve derslerin kaydı alınamamaktadır. Google Meet ile 100 bin kişiye kadar canlı etkinlik yapılabilmektedir. Ayrıca aynı Microsoft Teams'te olduğu gibi Google'ın bulut araçları (Örneğin Google Docs) Google Classroom ile tam entegre olarak çalışmaktadır.

Dünyada çok kullanılan yazılımlardan biri de Blackboard Learn ve Blackboard Colloborate yazılımlarıdır. Ayrı lisanslar şeklinde satılmaktadır. Ücretsiz 30 günlük deneme sürümleri mevcuttur. Blackboard Learn öğrenme yönetim sistemi, Blackboard Colloborate ise canlı ders / sanal sınıf uygulamasıdır. Blackboard Learn'ü kurum kendi sunucularına da kurabilir, Blackboard'un bulut hizmetlerinden de yararlanabilir. Eğer kurum kendi sunucularına kurmayı tercih ederse, sunucularının kapasitesi, bakımı ve yönetiminden kendisinin sorumlu olması ve ciddi bir altyapı yatırımı yapması gerekecektir. Blackboard Colloborate ise sadece bulut hizmeti olarak sunulmaktadır. Blackboard Colloborate'in farklı öğrenme yönetim sistemlerine entegre edilmesi de mümkündür. Genel olarak Blackboard Learn ve Blackboard Colloborate birlikte kullanıldığında bütüncül bir sistem olarak eğitim kurumlarının uzaktan eğitim ihtiyaçlarını karşılayabilir. Ancak ciddi lisans ücretlerinin ödenmesi gerekmektedir.

Microsoft Teams benzeri bir başka yazılım ise Türkiye'de faaliyet gösteren Advancity firmasına ait ALMS ve Perculus Plus yazılımlarıdır. ALMS ve Perculus Plus sistemleri Blackboard Learn ve Blackboard Colloborate yazılımlarına benzetilebilir. ALMS öğrenme yönetim sistemi, Perculus Plus ise canlı ders / sanal sınıf uygulamasıdır. Kullanmak için lisans

satın alınmalıdır. Sadece test etmek amacıyla demo isteğinde bulunulabilmektedir. Genel olarak ALMS ve Perculus Plus birlikte kullanıldığında bütüncül bir sistem olarak eğitim kurumlarının uzaktan eğitim ihtiyaçlarını karşılayabilir. Türkiye'de birçok üniversite tarafından tercih edilmektedir. Türkiye'de üniversitelerin bu sistemi tercih etmelerindeki en önemli sebebinin verilerin 6698 sayılı Kişisel Verilerin Korunması Kanunu kapsamında Türkiye'deki yerli bulut sistemlerinde saklanıyor olması gösterilebilir.

Yukarıdaki belirtilen sistemler gibi faklı sitemlerde mevcuttur. Burada sadece yaygın kullanılan bütüncül sistemlere değinilmiştir. Ayrıca eğitim kurumlarının kullandıkları öğrenme yönetim sistemini farklı bir canlı ders yazılımı ile entegre ederek bütüncül bir sistem oluşturmaları da mümkündür. Günümüz acil uzaktan eğitim uygulamalarında canlı derslerin olmadığı sadece öğrenme yönetim sisteminin olduğu veya öğrenme yönetim sisteminin olmadığı sadece canlı ders sisteminin olduğu yapıların eksik kalacağı söylenebilir. Bu bakımdan farklı sistemlerin entegrasyonu yapılarak bütüncül sistemler elde etmek mümkün olacaktır. Birçok eğitim kurumunun hali hazırda kullandıkları öğrenme yönetim sistemine bir de canlı ders sistemi entegre ederek bütüncül bir sistem elde etmeye çalıştıkları söylenebilir.

Öğrenme yönetim sistemi olarak yukarıda ismi geçen sistemler dışında yaygın kullanılan sistemlerin Moode, Canvas, Sakai, Edmodo, Schoology, vb. gibi sistemler olduğu söylenebilir. Bunların dışında çok sayıda öğrenme yönetim sistemi vardır. Ancak burada sadece yaygın kullanılan birkaç sistem örnek olarak sunulmuştur. Moodle günümüzde en yaygın kullanılan öğrenme yönetim sistemlerinin başında gelmektedir. Açık kaynak kodludur ve kurumların bu sistemi kendi sunucularına kurması ve yönetmesi gerekmektedir. Moodle sistemine anlık olarak erişim sağlayacak öğrenci sayısına göre sistem gereksinimlerinin karşılanması önem arz etmektedir. Canvas ve Sakai'de Moodle gibi açık kaynak kodlu sistemlerdir ve kuruma ait sunuculara kurularak yönetilmeleri gerekmektedir. Her üç sistem içinde kurum kendi sunucularından barındırmak yerine Bulut sistemlerini bir ücret karşılığında kullanabilmektedir. Örneğin MoodleCloud üzerinde 500 öğrenci tarafından kullanılabilecek bir sistemin yıllık ücreti 1000 dolardır. Edmodo ve Schoology gibi sistemler ise açık kaynak kodlu olmayan, ücretsiz olan ve sadece şirketin kendi web sitesi üzerinde çalışan öğrenme yönetim sistemleridir. Bu sistemler genellikle okul hesabı açılmasına ve yönetilmesine olanak sağlamaktadırlar. Bu tür ücretsiz ve kurulum gerektirmeyen sistemler de dünya çapında çok yaygın olarak kullanılmaktadır. Özelikle üniversite öncesi eğitim kurumlarının altyapı ihtiyacı olmaması bakımından bu tür sistemleri daha fazla tercih ettikleri söylenebilir. Örneğin

Edmodo'nun kullanıcı sayısı 100 milyonun üzerindedir. Bu tür ücretsiz sistemlerin çeşitli avantajları olmasına rağmen özeleştirilebilir olmamaları bir dezavantaj olarak görülebilir.

Öğrenme yönetim sistemleri ile entegre edilebilecek ve sadece canlı ders amacıyla kullanılabilecek Zoom, Cisco WebEx, TeamsViewer ve Big Blue Button gibi yazılımlar mevcuttur. Bu yazılımlar esasen video konferans yazılımlarıdır. Piyasada çok sayıda video konferans yazılımı olmasına rağmen, bu bölümde sadece birkaç tanesi örnek olarak yazılmıştır. Ancak öğrenme yönetim sistemlerine entegre edildiğinde rahatlıkla canlı ders yazılımı olarak kullanılabilir. Bu tür yazılımlarda canlı derslerde kullanmaya yönelik araçlarda mevcuttur. Özellikle Zoom yazılımı pandemi ile birlikte önemli bir çıkış yakalamış ve dünyada en çok kullanılan video konferans yazılımlarından biri olmuştur. 40 dakikaya kadar ve sınırlı sayıda kullanıcı ile ücretsiz olarak kullanılabilmektedir. Canlı derslerin buluta kayıt edilebilmesi ve daha uzun ders süreleri gibi çeşitli özellikler için lisans satın alınmalıdır. Türkiye'de Milli Eğitim Bakanlığına bağlı okullarda EBA destekli olarak Zoom etkin bir şekilde kullanılmaktadır. Zoom'u kendi öğrenme yönetim sistemlerine entegre eden üniversitelerde mevcuttur. Cisco Webex ve TeamViewer yazılımları da aynı Zoom'da olduğu gibi ticari yazılımlardır ve sınırlı özellikler ile ücretsiz olarak kullanılabilmektedirler.

Big Blue Button yazılımı ise açık kaynak kodlu ve ücretsiz bir yazılımdır. Kullanmak için bu yazılımı kurumların kendi sunucularına kurması ve yönetimini yapması gerekmektedir. Verilerin Türkiye'de saklanması bakımından Türkiye'de birçok üniversitenin canlı dersler için Big Blue Button yazılımını tercih ettikleri söylenebilir. Big Blue Button yazılımı Ubuntu işletim sistemi ile çalışmakta, en az 16GB bellek, 8 çekirdekli mikro işlemci, 500 GB sabit disk ve 250 Mbits/sec bant genişliği olan bir sunucuya ihtiyaç duymaktadır. Bu özelliklerde bir sunucuda canlı derslere bağlanan öğrenci sayısının 150'yi geçmemesinin gerektiği belirtilmektedir. Sunucu özellikleri iyileştirerek öğrenci sayılarını arttırmanın iyi sonuçlar vermeyeceği de eklenmesi gereken önemli bir detaydır. Ayrıca Big Blue Button'ın sanal sunucular ile kullanılması tavsiye edilmemektedir. Yeni nesil Amazon EC2 ve Digital Ocean gibi bulut sistemlerinde işlemci odaklı sanal sunucuların gerçek sunucularla benzer performansları vermeleri bakımından kullanılabileceği belirtilmektedir. Bu durumda örneğin anlık olarak 1500 öğrencinin canlı derslere katılacağı bir sistemde yukarıdaki özelliklere sahip 10 sunucuya ihtiyaç vardır. Derslerin eşit sayıda öğrencilerden oluşmayacağı düşünüldüğünde sunucu sayısının 15 olması ortaya çıkabilecek dengesiz durumlar açısından uygun olacaktır. Ayrı bir sunucuya kurulacak Scalelite uygulaması ile Big Blue Button sunucularının yük dengelemesi yapılabilmektedir. Örneğin 2020-2021 Güz döneminde yaklaşık 70 bin öğrencisi olan

Türkiye'deki bir devlet üniversitesinde 100 adet Big Blue Button sunucusu ve 5 adet Scalelite sunucusu ile canlı dersler yürütülmektedir. Anlık olarak derslere katılım sayısı en fazla 10000 öğrenci olmaktadır. Toplamda 105 sunucuyu kurmak ve yönetmek çok ciddi kaynak ve emek gerektirmektedir. Görüldüğü üzere uzaktan eğitimde açık kaynak kodlu yazılımları tercih etmenin avantaj ve dezavantajları mevcuttur.

Öğrenme yönetim sistemleri ile açık kaynak kodlu veya lisanslı canlı ders yazılımları entegre edilerek bütüncül bir sistem elde etmek mümkündür. Birçok kurumun bu yöntemi tercih ettiği söylenebilir. Örneğin Moodle ve Big Blue Button birlikte etkili bir şekilde kullanılabilir. Ancak tecrübeli uzman bir ekip tarafından yönetilmemesi durumunda bu kullanım şeklinin Microsoft Teams gibi hazır bütüncül sistemlere göre problemlere daha açık olacağı öngörülebilir.

## **Sonuç**

Eğitim kurumları tarafından olarak kullanılabilecek Microsoft Teams yazılımının özellikle altyapı konusunda sıkıntı yaşayan üniversiteler için büyük kolaylık sağlayacağı düşünülmektedir. Microsoft Teams yazılımı bir Öğrenme Yönetim Sisteminde bulunabilecek kaynak paylaşımı, ödev toplama ve sınav yapmak gibi temel özellikleri üzerinde barındırmaktadır. Böylece Microsoft Teams kullanan bir eğitim kurumunun ekstra bir öğrenme yönetim sistemi kurmasına ve yönetmesine ihtiyaç kalmayacaktır. Microsft Teams'i öğrenme yönetim sistemi ve sanal sınıf uygulamasının bir arada olduğu bütüncül bir sistem olarak tanımlayabiliriz. Açık kaynak kodlu yazılımları kurmak ve yönetmek, verilerin ülkemiz içinde saklanması bakımından önemli olsa da pratik olarak çok pahalıdır ve ciddi personel ihtiyacı gerektirmektedir. Örneğin aynı anda 1500 öğrencinin canlı olarak sınıflara katılacağı bir Big Blue Button sistemi için en az 10 adet sunucu kurulmasına, 1500Mbit bant genişliğine ihtiyaç vardır. Bu çok önemli bir yatırım ihtiyacı demektedir. Aynı zamanda bu sunucuların yönetilmesi içinde personel çalıştırılması gerekmektedir. Ayrıca Big Blue Button yanında bir de Moodle gibi öğrenme yönetim sisteminin kurulması ve yönetilmesi gerekmektedir. Kurulacak öğrenme yönetim sistemi içinde sistem gereksinimleri karşılanmalıdır. Örneğin Moodle kurulu sunucu ile sınav yapabilmek için anlık 20 öğrenci için 1MB RAM ihtiyacı bulunmaktadır. Bu durumda 2000 öğrencinin sınava girebilmesi için sunucuda 100MB RAM'ın sadece Moodle için ayrılmış olması gerekmektedir. Özellikle öğrenci sayısının çok yüksek olduğu üniversiteler için maliyetler katlanarak artacaktır. Görüldüğü üzere her ne kadar yazılım ücretsiz bile olsa bu yazılımı çalıştırmak için ciddi alt yapı yatırımına ihtiyaç bulunmaktadır.

Bu bakımdan Microsoft Teams gibi bir alternatif yazılım olduğunun bilinmesi, bu yazılım özelliklerinin karşılaştırmalı olarak verilmesi önem arz etmektedir.

## **Kaynakça**

- Daniel, S.J. (2020). Education and the COVID-19 pandemic. *Prospects*, https://doi.org/10.1007/s11125-020-09464-3
- Durak, G., Çankaya, S., & İzmirli, S. (2020). COVID-19 pandemi döneminde Türkiye'deki üniversitelerin uzaktan eğitim sistemlerinin incelenmesi. *Necatibey Eğitim Fakültesi Elektronik Fen ve Matematik Eğitimi Dergisi*, 14(1), 787–810. https://doi.org/10.17522/balikesirnef.743080
- Herand, D., & Hatipoğlu, Z. A. (2014). Uzaktan eğitim ve uzaktan eğitim platformları'nın karşılaştırılması. *Çukurova Üniversitesi İktisadi ve İdari Bilimler Fakültesi Dergisi*, 18(1), 65-75.
- İzmirli, S., & Akyüz, H. İ. (2017). Eş zamanlı sanal sınıf yazılımlarının incelenmesi. *Eğitimde Kuram ve Uygulama*, 13(4), 788-810.
- Lavolette, E., Venable, M. A., Gose, E., & Huang, E. (2010). Comparing synchronous virtual classrooms: Student, instructor and course designer perspectives. *TechTrends*, 54(5), 54-61.
- Saraç, Y. 2020. "Basın Açıklaması". Yükseköğretim Kurulu. https://basin.yok.gov.tr/KonusmaMetinleriBelgeleri/2020/04-yok-baskani-saracuzaktan-egitime-iliskin-basin-toplantisi.pdf, Son erişim tarihi: 29 Nisan 2020.
- Yıldırım, D., Tüzün, H., Çınar, M., Akıncı, A., Kalaycı, E., Bilgiç, H.G., & Yüksel, Y. (2011). Uzaktan Eğitimde Kullanılan Eşzamanlı Sanal Sınıf Araçlarının Karşılaştırılması. *Akademik Bilişim 2011*, İnönü Üniversitesi, Malatya. http://ab.org.tr/ab11/bildiri/198.pdf adresinden edinilmiştir.

Saraç,  $Y.$  (2020). Basın Açıklaması. https://www.yok.gov.tr/Sayfalar/Haberler/2020/universitelerde-uygulanacak-uzaktanegitime-iliskin-aciklama.aspx

- YÖK. (2020a). Koronavirus (Covid-19) Bilgilendirme Notu: 1. https://www.yok.gov.tr/Sayfalar/Haberler/2020/coronavirus\_bilgilendirme\_1.aspx
- YÖK. (2020b). YÖK Üniversitelerimizdeki Uzaktan Öğretimin Bir Aylık Fotoğrafını Çekti. https://www.yok.gov.tr/Sayfalar/Haberler/2020/uzaktan-egitime-yonelikdegerlendirme.aspx